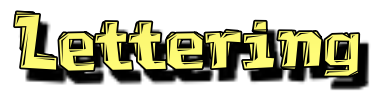

- \* Choose your style first, then your font.
- \* Blue circles change the shape, green squares change the size.
- \* Use the Details button to customize.

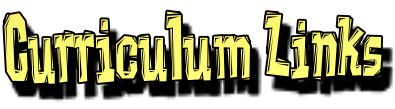

- \* Historical Dialogues
- \* Flow Charts. Food Chains
- \* Maps/Labeling (parts of..)
- \* "How To..." Science
- \* Book Reports
- \* Newsletters (past or present)
- \* Fund Raisers
- \* Technology Instructions
- \* Postcards and Letters
- \* Student-Authored Books
- \* KWL (and other organizers)
- \* ESL/ELD
- \* Certificates, Rubrics, Instructions
- \* Biographies/Autobiographies
- \* Story Boarding
- \* Yearbooks, Memory Books

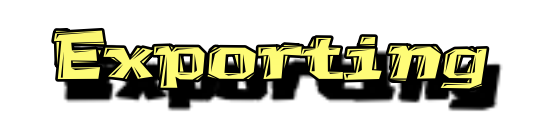

\* Use the File Menu to Export...

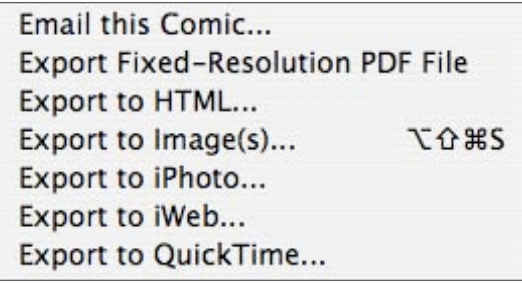

- \* Images and iPhoto options create one image for each page.
- \* You can also simply copy and paste individual items into other applications.

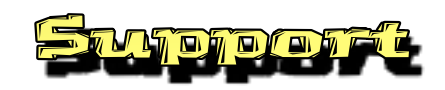

Comic Life is published by Plasq. Be sure to use the link for Educators for educational pricing. They also have a more advanced Comic Life: "Magiq" for Mac 10.5 users.

## **www.plasq.com/comiclife**

FTC Publishing has a book, "Comic Life for Educators" that includes a template CD.

**www.ftcpublishing.com**

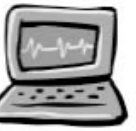

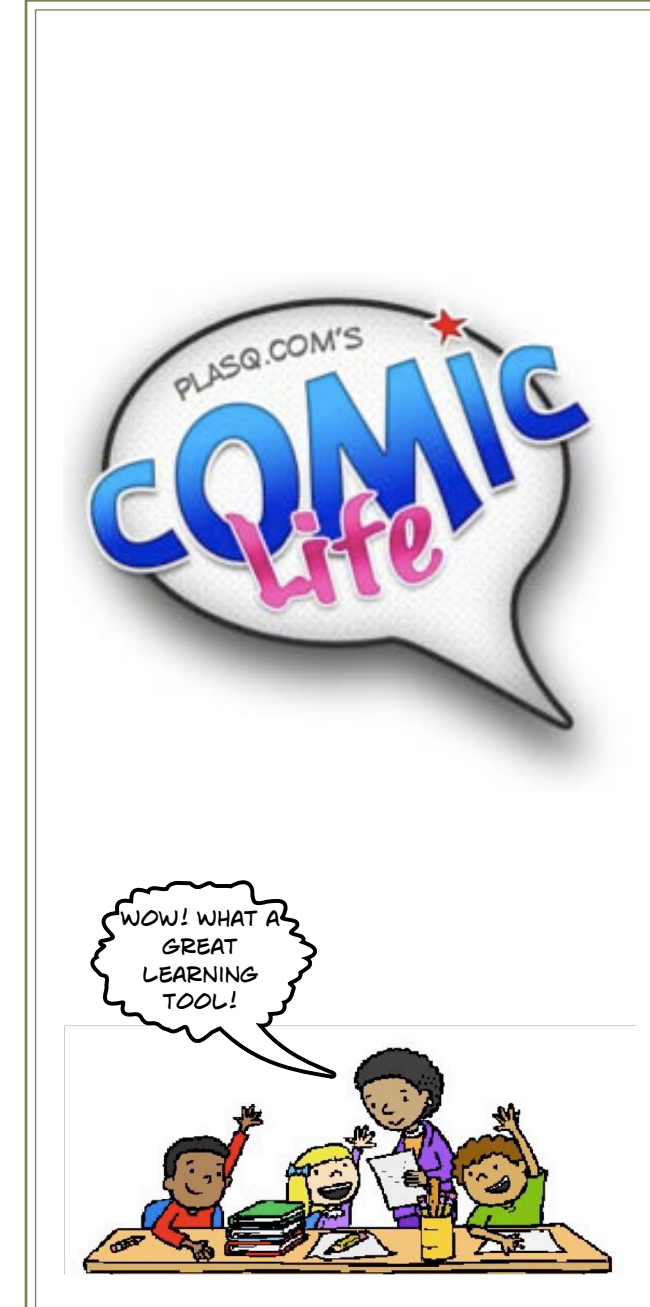

LINDA OAKS LINDAOAKS@MAC.COM

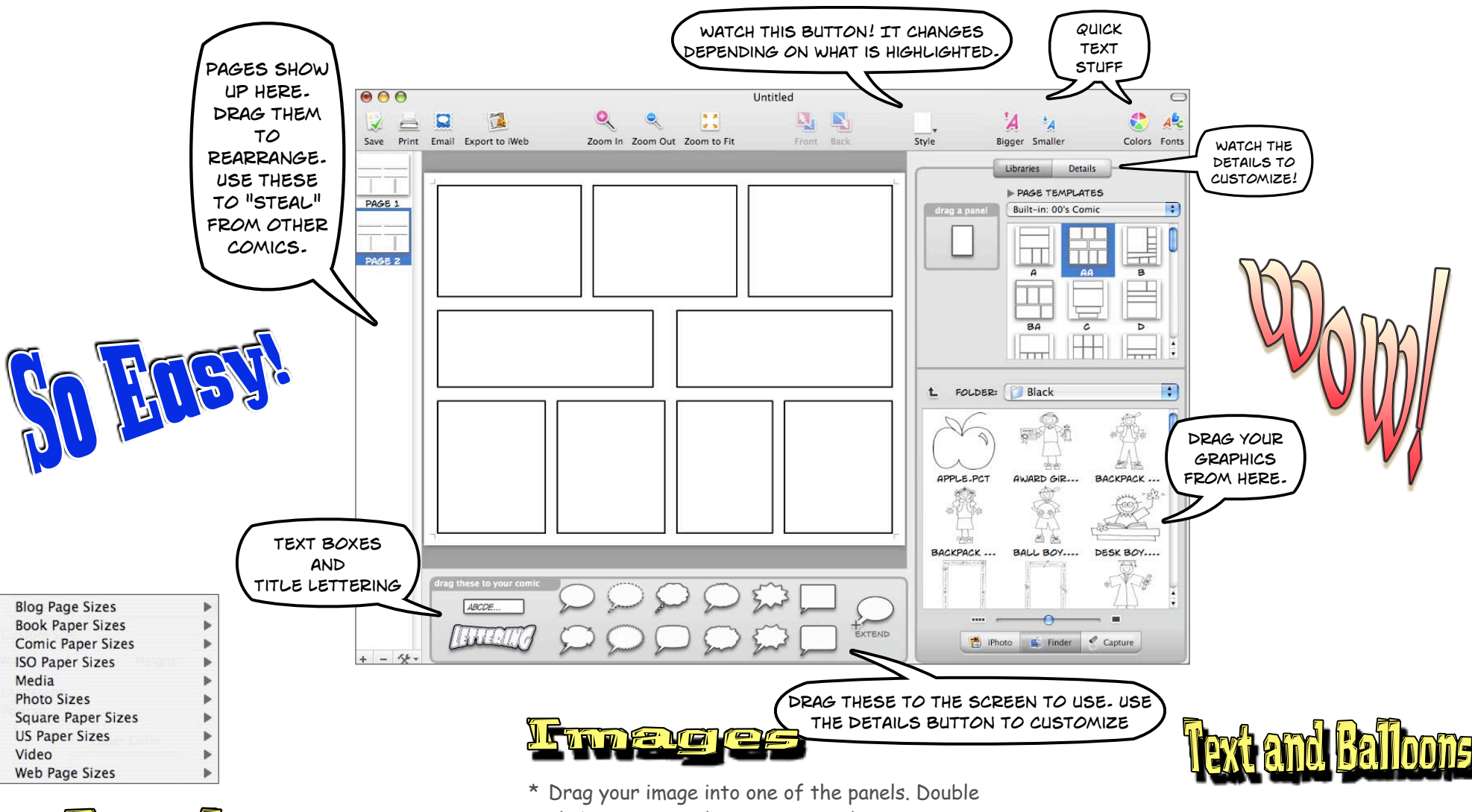

- Let Longi
- \* Use the File to Page Format menu first to set up your project.
- \* Choose an orientation.
- \* Drag over a layout to your page or create your own.
- click it to move the image around.
- \* Use purple arrow to rotate. Use green boxes to resize photo or panel.
- \* Use clip art, photos, built-in cameras, pdf files, or scanned images.
- \* On a Mac, use "Quick Comic" in the File menu to process all images in an album.
- \* Hold down the option key to add a second image to a panel.
- \* Drag blue dots to position the tail.
- \* Click the orange plus sign to add additional tails.
- \* Use the "Extend" bubble to add a "second paragraph" to a bubble.
- \* Bubbles will resize with text but check long words.